# The Keys to Using SSH

#### David Tomaschik

RHCE, LPIC-1 System Administrator, Kennesaw State University MSCS Student, SPSU david@systemoverlord.com http://systemoverlord.com

#### **Special ALE Central Edition!**

# What is SSH?

- SSH = Secure Shell
- Originally intended as "Encrypted Telnet"
- Allows remote shell (command-line) access
- Connection Encrypted Using Public Key Cryptography
- SSH Version 1: Developed 1995, Now Insecure
- SSH Version 2: Standardized 2006
- Only use SSH2!

# Why use SSH?

- Useful for remote system administration
- Transfer files securely
- Run remote applications
- Secure OTHER communications
- Requires Little Bandwidth
- Industry Standard

# **SSH Clients**

- Linux: OpenSSH; Usually Installed by Default
- OS X: OpenSSH; Installed by Default
- Windows: PuTTY, OpenSSH under Cygwin, Commercial SSH
- Android: ConnectBot + Others
- IOS: iSSH, Prompt, Others

### **About the Presentation**

- Assumes OpenSSH on Linux for both Client and Server
- Some features may require relatively recent versions of OpenSSH

### **Basic Use**

#### • ssh user@host.name

[david@fedora ~]\$ ssh david@delta.systemoverlord.com The authenticity of host 'delta.systemoverlord.com (216.119.147.16)' can't be established. RSA key fingerprint is 5d:4e:ef:08:ca:ae:af:04:5f:13:e1:5a:ee:c8:2f:7d. Are you sure you want to continue connecting (yes/no)? yes Warning: Permanently added 'delta.systemoverlord.com,216.119.147.16' (RSA) to the list of known hosts. david@delta.systemoverlord.com's password: Linux delta 2.6.32-5-xen-amd64 #1 SMP Tue Jun 14 12:46:30 UTC 2011 x86\_64

The programs included with the Debian GNU/Linux system are free software; the exact distribution terms for each program are described in the individual files in /usr/share/doc/\*/copyright.

Debian GNU/Linux comes with ABSOLUTELY NO WARRANTY, to the extent permitted by applicable law. Last login: Mon Sep 5 14:56:39 2011 from **Constant Solution**.hsdl.ga.comcast.net david@delta:~\$

### **Basic Use**

#### • ssh user@host.name

[david@fedora ~]\$ ssh david@delta.systemoverlord.com The authenticity of host 'delta.systemoverlord.com (216.119.147.16)' can't be established. RSA key fingerprint is 5d:4e:ef:08:ca:ae:af:04:5f:13:e1:5a:ee:c8:2f:7d. Are you sure you want to continue connecting (yes/no)? yes Warning: Permanently added 'delta.systemoverlord.com,216.119.147.16' (RSA) to the list of known hosts. david@delta.systemoverlord.com's password: Linux delta 2.6.32-5-xen-amd64 #1 SMP Tue Jun 14 12:46:30 UTC 2011 x86 64

The programs included with the Debian GNU/Linux system are free software; the exact distribution terms for each program are described in the individual files in /usr/share/doc/\*/copyright.

Debian GNU/Linux comes with ABSOLUTELY NO WARRANTY, to the extent permitted by applicable law. Last login: Mon Sep 5 14:56:39 2011 from **Extended to the set**.hsdl.ga.comcast.net david@delta:~\$

# Verifying Who You're Connecting To

- The highlighted lines show you which host you are connecting to along with the key fingerprint.
- The key fingerprint is cryptographic proof that your connection is not being tampered with.
- Depending on your level of paranoia:
  - Get the fingerprint from the system administrator
  - Make your first connection from a 'trusted' network
  - Just ignore it and hope its ok

# What You Can Do Now

#### Run Commands Remotely

- Install packages/services
- Configure applications
- Start/stop services
- Edit Files Remotely
  - vi, nano, etc. (Masochists may even use emacs)
  - Command-line only
  - Plain Text Only

# Login Environment

#### After connecting

- /etc/motd, unless ~/.hushlogin
- Check /etc/nologin
- Drop privileges (switch to user)
- /etc/ssh/sshrc, ~/.ssh/rc
- Run shell or command
- SSH\_CONNECTION
  - <client ip> <client port> <server ip> <server port>

# IPv6

- SSH works well over IPv6 (naturally)
- IPv6 Addresses should be specified in square brackets, e.g., [2600:3c03::f03c:91ff:fe93:f3fb]
  - Or use a hostname
- Can be forced
  - -6 to force IPv6
  - -4 to force IPv4

# **Run a Single Command**

#### ssh user@host.name COMMAND

| [david@fedora ~]\$ ssh | david  | @delta | a.syst@ | moverlord.com | df -h |
|------------------------|--------|--------|---------|---------------|-------|
| david@delta.systemove  | rlord. | com's  | passwo  | rd:           |       |
| Filesystem             | Size   | Used   | Avail   | Use% Mounted  | on    |
| /dev/xvda1             | 8.9G   | 1.3G   | 7.2G    | 15% /         |       |
| tmpfs                  | 374M   | Θ      | 374M    | 0% /lib/ini   | t/rw  |
| udev                   | 353M   | 80K    | 353M    | 1% /dev       |       |
| tmpfs                  | 374M   | Θ      | 374M    | 0% /dev/shm   |       |
| [david@fedora ~]\$     |        |        |         |               |       |

# Remote GUI (X Forwarding)

- Headless/Remote Server?
- Application that "must" be GUI?
- No Problem!
- ssh -X user@host.name
  - Then run command
- ssh -X user@host.name command

# Remote GUI (X Forwarding)

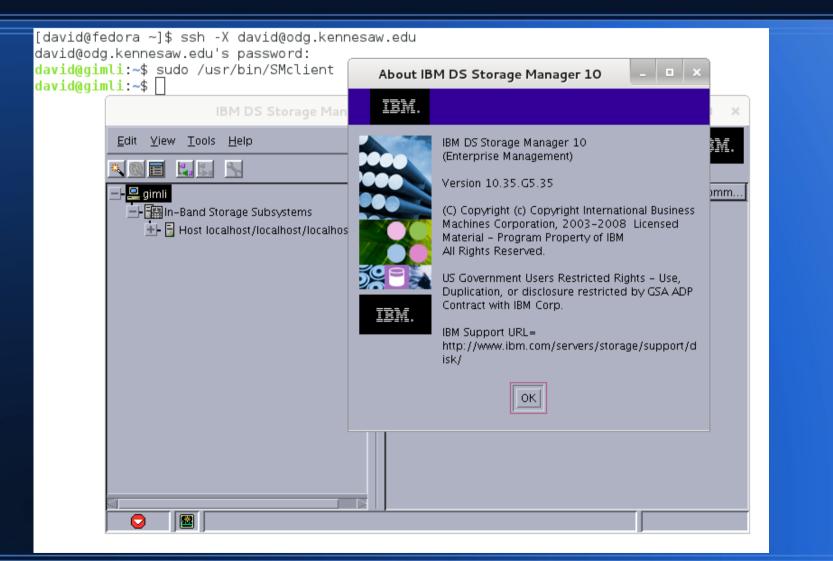

# Getting Files From Here to There (Or from There to Here)

- scp (Secure Copy)
- Basic form similar to cp
  - scp [path1] [path2]
- Path can be a local path or remote path:
  - user@host:/path/to/file
  - Relative paths from your home directory
- scp Documents/Presentation.pdf david@work:Documents/

# **Another Way to Move Files**

#### • SFTP

- More like FTP, but encrypted via SSH
- GUIs Available
  - gftp on Linux
  - WinSCP on Windows
  - FireFTP (In Firefox)

# SSH Tunneling (Port Forwarding)

#### Tunnel Arbitrary TCP Connections Across SSH

- Encrypted
- Authenticated
- Tunnel through Firewalls

# **SSH Tunneling**

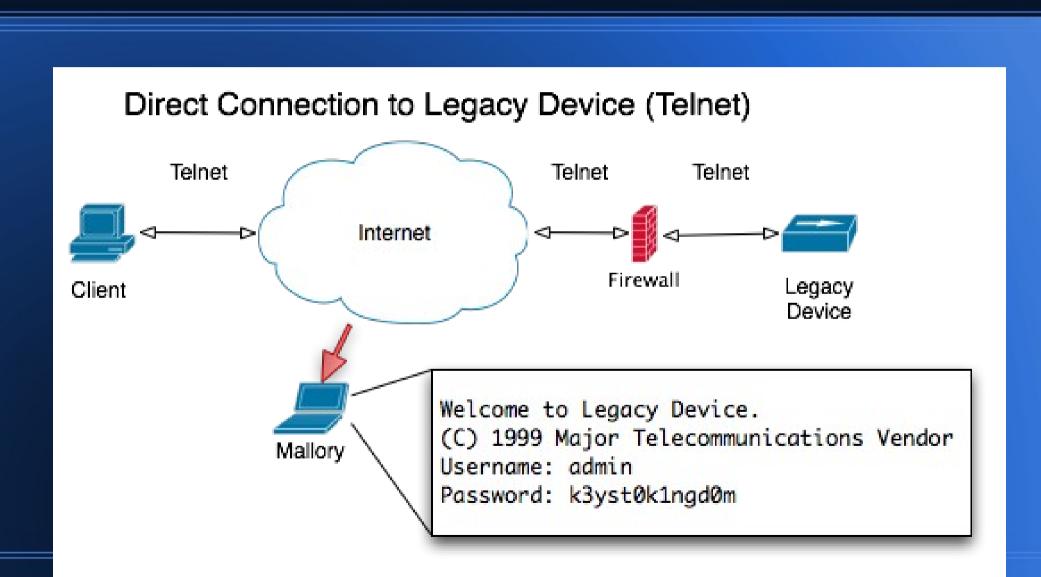

# **SSH Tunneling**

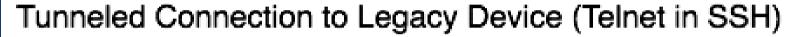

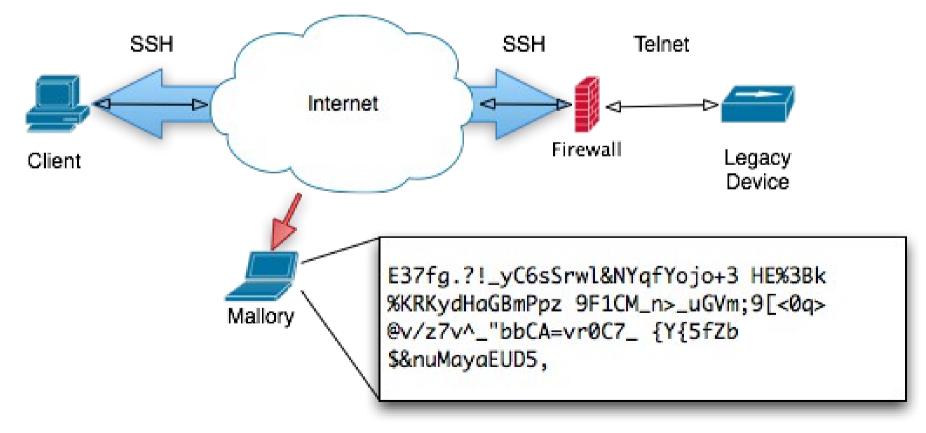

# SSH Tunneling (Syntax)

#### Forward single point

- Add -L <localport>:<remotehost>:<remoteport>
- ssh -L8000:10.10.10.10:80 user@firewall
- Open web browser to http://localhost:8000/
- Dynamic Proxy
  - Add -D <localport>
  - SOCKS 4/5 Protocol Support
  - Works with any SOCKS-aware application

# SSH Tunneling (Edge Cases)

#### Reverse Tunnel

- Tunnels connections from server to client
- -R <remoteport>:<host>:<hostport>
- Allow others to use tunnels
  - -g option
  - Use with caution!
- Only do port forwarding
  - -N (No Command)

# **A Word About Security**

SSH gets brute forced. A lot.

### **Popular Brute Force Usernames**

admin administrator alex abc Cisco adm apache backup bin CiSCO clamav asterisk daemon demo CVS fax ftp ftpuser games gnats gopher guest download info informix irc jboss library linux list halt image lp manage marine mail mailman mailnull man master mysql nagios named news nfsnobody monitor music nobody office operator oracle postfix pcap photo root postgres postman proxy prueba public rpc rpcuser rpm sales scan root123 shop smmsp root1 student suporte support sync temp squid sshd SVS test test1 test123 test2 teste tester testing tomcat toor ts upload USEr user1 usuario testuser web webadmin webmaster vmail WWW www-data uucp wwwrur

http://www.dragonresearchgroup.org/insight/sshpwauth-cloud.html

### **Popular Brute Force Passwords**

!admin !ftp !manage !@#\$%^ !@#\$%^&\* !@#\$%^&\*( !@# !@#\$ !@#\$% !@#\$%^& 1234123 1111 123123 0000 1 111111 !monitor 12 123456 1234567 12345678 12345 123456789 1q2w3e 1q2w3e4r 123qwe 1g2w3e4r5t 1234qwer 1234567890 12345qwert 1ga2ws3ed 1q2w3e4r5t6y 1q2w3e4r5t6y7u8i9o 1qa2ws3ed4rf 1q2w3e4r5t6y7u8i 1gaz 654321 4321 1gaz2wsx 1gaz2wsx3edc 54321 1qaz2wsx3edc4rfv 7654321 87654321 Cisco abc123 abc 987654321 abcd P@ssword Password a1b2c3 alpine abcd1234 admin asdfghjkl abcdef admin123 administrator asd123 asdf1234 changeme cisco dottie default linux lkjhgfdsa master mysql mnbvcxz passwd oracle passw0rd passw p@ssw0rd nopassword p@ssword nopass assword password123 qwe123 poiuytrewq gweasd postgres q1w2e3r4 qwerty qwertyuiop redhat gweasdzxc qwer1234 qwerty123 qwerty123456 root test root123 test123 zxcvbnm tester

#### http://www.dragonresearchgroup.org/insight/sshpwauth-cloud.html

### Where are they coming from?

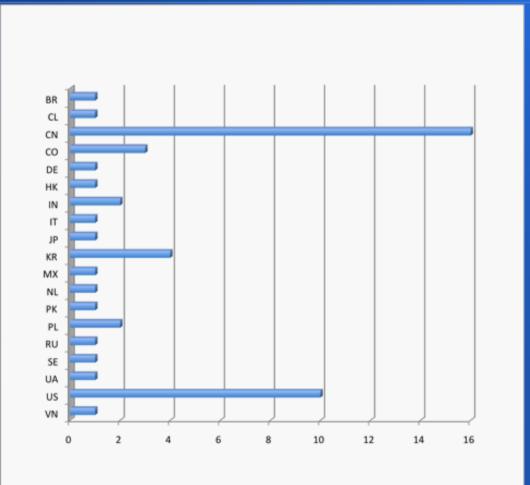

Source: Cisco Systems

# **Security Measures**

- Use an alternate port (reduces noise, but is NOT security)
- Use a strong password (always a good idea)
- Use Fail2Ban (Firewall rules from too many bad logins)
- Use SSH Keys!

# **SSH Keys?**

#### An SSH Key 'replaces' your password

- Private key: kept by user to authenticate
- Public key: placed on servers to identify user
- ssh-keygen to create new key pair
  - Use a passphrase!
- ssh-copy-id will copy the public key over

# **SSH Key Strength**

- Typically 2048 bit RSA
  - ~112 bits of entropy
- Not going to happen in an online attack
- Protect private key with passphrase
- Keep the private key private!
- On the other hand...
  - If your local system is compromised, you have all kinds of problems

# **Avoiding the Passphrase**

- ssh-agent caches the key for you
- eval `ssh-agent` to load into current session
- Type passphrase once
- Many desktop environments start ssh-agent (or a clone) for you
- gpg-agent can also function as an agent for SSH keys
  - GPG Keys can also be used for authentication

# **SSH Access Control**

#### /etc/ssh/sshd\_config

- PasswordAuthentication
- PubkeyAuthentication
- HostBased, ChallengeResponse, KeyboardInteractive, etc.
- AllowGroups, AllowUsers (intersection)
- DenyGroups, DenyUsers (union)
- UsePAM (default no, but most distros ship yes)

Only account and session for key-based auth

# **SSHD** Permissions

- AllowTCPForwarding
  - PermitOpen
- AllowAgentForwarding
- X11Forwarding
- PermitTunnel (tun forwarding)
- PermitUserEnvironment

### Shortcuts

- You could type something like this:
  - ssh -X -L 8000:10.10.10.10:80 -p 2200 johndoe@devserver.somecompany.com
- Or you could set up to do:
  - ssh dev
- In a day, I make 20+ SSH connections
  - What would you do?

# ~/.ssh/config (Example)

Host dev User johndoe Hostname devserver.somecompany.com Port 2200 ForwardX11 yes LocalForward 8000 10.10.10.10:80

# Speeding Up SSH

- SSH2 Allows Multiple Channels Per Connection
- SSH Multiplexing
  - ControlMaster
  - ControlPath
  - ControlPersist

auto
~/.ssh/master/%r@%h:%p
yes

# **Stayin' Alive**

- TCPKeepAlive [yes|no]
  - TCP-level Keep Alive packets
- ServerAliveInterval [sec.]
  - Encrypted packets requesting response from server.

# Let's Bust Out of Here!

#### Some venues block port 22

- More likely, allow limited ports
- Like... this venue.
- Alternate Port
  - 443 if you're not running HTTPS on the server
  - Most places just let 443 out

# Layer 7 Firewalls

- SSH is encrypted!
  - But the first step of the handshake is not
  - SSH-2.0-OpenSSH\_5.5p1 Debian-6

# **Really!**

| SSH-2.0-OpenSSH 5.5p1 Debian-6                                                                                          |
|----------------------------------------------------------------------------------------------------|
| SSN-2.0-OpenSSN_5.5p1 Debian-0                                                                                          |
| SSH-2.0-OpenSSH_5.8p1 Debian-7ubuntu1                                                                                   |
| tS\+\$>cyecdh-sha2-nistp256,ecdh-sha2-nistp384,ecdh-sha2-nistp521,diffie-hellman-group-exchange-                        |
| sha256,diffie-hellman-group-exchange-sha1,diffie-hellman-group14-sha1,diffie-hellman-group1-sha1:ssh-rsa-cert-          |
| v01@openssh.com,ssh-rsa-cert-v00@openssh.com,ssh-rsa,ecdsa-sha2-nistp256-cert-v01@openssh.com,ecdsa-sha2-nistp384-      |
| cert-v01@openssh.com,ecdsa-sha2-nistp521-cert-v01@openssh.com,ssh-dss-cert-v01@openssh.com,ssh-dss-cert-                |
| v00@openssh.com,ecdsa-sha2-nistp256,ecdsa-sha2-nistp384,ecdsa-sha2-nistp521,ssh-dssaes128-ctr,aes192-ctr,aes            |
| ctr,arcfour256,arcfour128,aes128-cbc,3des-cbc,blowfish-cbc,cast128-cbc,aes192-cbc,aes256-cbc,arcfour,rijndael-          |
| cbc@lysator.liu.seaes128-ctr,aes192-ctr,aes256-ctr,arcfour256,arcfour128,aes128-cbc,3des-cbc,blowfish-                  |
| cbc,cast128-cbc,aes192-cbc,aes256-cbc,arcfour,rijndael-cbc@lysator.liu.seihmac-md5,hmac-                                |
| shal,umac-64@openssh.com,hmac-ripemd160,hmac-ripemd160@openssh.com,hmac-shal-96,hmac-md5-96ihmac-md5,hmac-              |
| shal,umac-64@openssh.com,hmac-ripemd160,hmac-ripemd160@openssh.com,hmac-shal-96,hmac-                                   |
| md5-96none,zlib@openssh.com,zlibnone,zlib@openssh.com,zlib                                                              |
| I)~.o.Er.aq~diffie-hellman-group-exchange-sha256,diffie-hellman-group-exchange-sha1,diffie-hellman-group14-             |
| <pre>sha1,diffie-hellman-group1-sha1ssh-rsa,ssh-dssaes128-ctr,aes192-ctr,aes256-ctr,arcfour256,arcfour128,aes128-</pre> |
| cbc,3des-cbc,blowfish-cbc,cast128-cbc,aes192-cbc,aes256-cbc,arcfour,rijndael-cbc@lysator.liu.seaes128-                  |
| ctr,aes192-ctr,aes256-ctr,arcfour256,arcfour128,aes128-cbc,3des-cbc,blowfish-cbc,cast128-cbc,aes192-cbc,aes256-         |
| cbc,arcfour,rijndael-cbc@lysator.liu.seihmac-md5,hmac-sha1,umac-64@openssh.com,hmac-ripemd160,hmac-                     |
| <pre>ripemd160@openssh.com,hmac-sha1-96,hmac-md5-96ihmac-md5,hmac-sha1,umac-64@openssh.com,hmac-ripemd160,hmac-</pre>   |
| ripemd160@openssh.com,hmac-sha1-96,hmac-                                                                                |
| md5-96none,zlib@openssh.comnone,zlib@openssh.com                                                                        |
| Ii.L7.+ec~x^+.                                                                                                    |
| .'+"d{w3S.X]vj6&Fb.?J`[.G.&QsUceLB.erA(.'.                                                                              |
| <pre>{7</pre>                                                                                                    |
| \$@:Q;.UuRPplf.;\!ssh-                                                                                                  |
| rsa#e;X@iV3L.I`8PT,/8.M                                                                                                 |
| gm"+^d.oPB809SB.fjl.r^.FXK.                                                                                             |
| {y).5.1ZG~an4MI9r.q6Rg.YVye(u'uU.\$X.L;PT[HeAR                                                                          |
| \$X=                                                                                                    |

# So what's left to do?

#### Tunnel-in-tunnel

- openssl s\_client → stunnel
- Bad for latency
- Virtually indistinguishable from HTTPS or other SSL traffic (it IS SSL traffic)
- Obfuscated SSH
  - Requires patched client & server
  - https://github.com/inf0/obfuscated-openssh

#### **Fun Things** (For Some Definition of "Fun")

- Copy a file between two hosts that can't directly communicate
  - scp -3 host1:/file1 host2:/file2
- Force a user to run a certain command (sshd\_config)
  - Match User <username>
  - ForceCommand <command>

### **Questions/Demos**

- Questions?
- Comments?